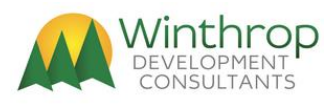

# **Batch Posting Service Toolkit for Microsoft Dynamics GP (build 14)**

# **Introduction**

Batch Posting Service Toolkit for Microsoft Dynamics® GP is a Dexterity® integrated software tool which contains a series of service procedures which can be used to retrieve lists of batches and post individual batches within Microsoft Dynamics GP. There are also service procedures to allow for the creation, editing and deletion of batches and for transferring of Sales Order Processing batches. These procedures can be called via Service Based Architecture Web Services (for Version 14.0 or later only), from Visual Studio development system using Visual Basic® or Visual C#<sup>®</sup> languages, or from Dexterity using the sanScript language.

#### **Compatibility information**

Each build of the tool is only compatible with the version of Microsoft Dynamics GP it was created for.

# **Contents of the Batch Posting Service Toolkit for Microsoft Dynamics GP Archive**

**File or Folder Name Description** PostServ.cnk Tool chunk file (self installing application Dexterity dictionary) PostServ.pdf **No. 2.1 Construction Construction** Changes and Disease posterior of the User guide documentation (this document) PostServ.txt PostServ.txt PostServ.txt PostServ.txt PostServ.txt PostServ.txt PostServ.txt PostServ. PostServ Licence.doc **End User License Agreement** Application.PostingServices.dll Visual Studio Tools Assembly for Tool Application.PostingServices.xml Visual Studio Tools XML descriptions for Intellisense WinthropDC.BatchPostingServiceToolkit.dll Visual Studio Tools Addin for Registration and system features (in Addins folder) Application.PostingServices.Metadata.dll Visual Studio Tools Assembly for Web Services (for Version 14.0 or later only) Application.PostingServices.Metadata.xml Visual Studio Tools XML descriptions for Web Services (for Version 14.0 or later only) WinthropDC.BatchPostingServiceToolkit.BusinessObject.dll Visual Studio Class Library for uses with Web Services (for Version 14.0 or later only)

Below is a table of the files included with the installer:

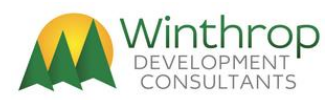

# **Installing Batch Posting Service Toolkit for Microsoft Dynamics GP**

1. Batch Posting Service Toolkit is installed by downloading the installer and executing it. Follow the onscreen instructions to install the product files into the Microsoft Dynamics GP application folder.

### **Uninstalling Batch Posting Service Toolkit for Microsoft Dynamics GP**

1. Batch Posting Service Toolkit is uninstalled from its About window (Help >> About Dynamics GP >> Additional >> About Batch Posting Services. Then it can be uninstalled from Windows.

#### **Batch Types Supported**

The table below shows the support Batch Sources from each of the Microsoft Dynamics GP application series.

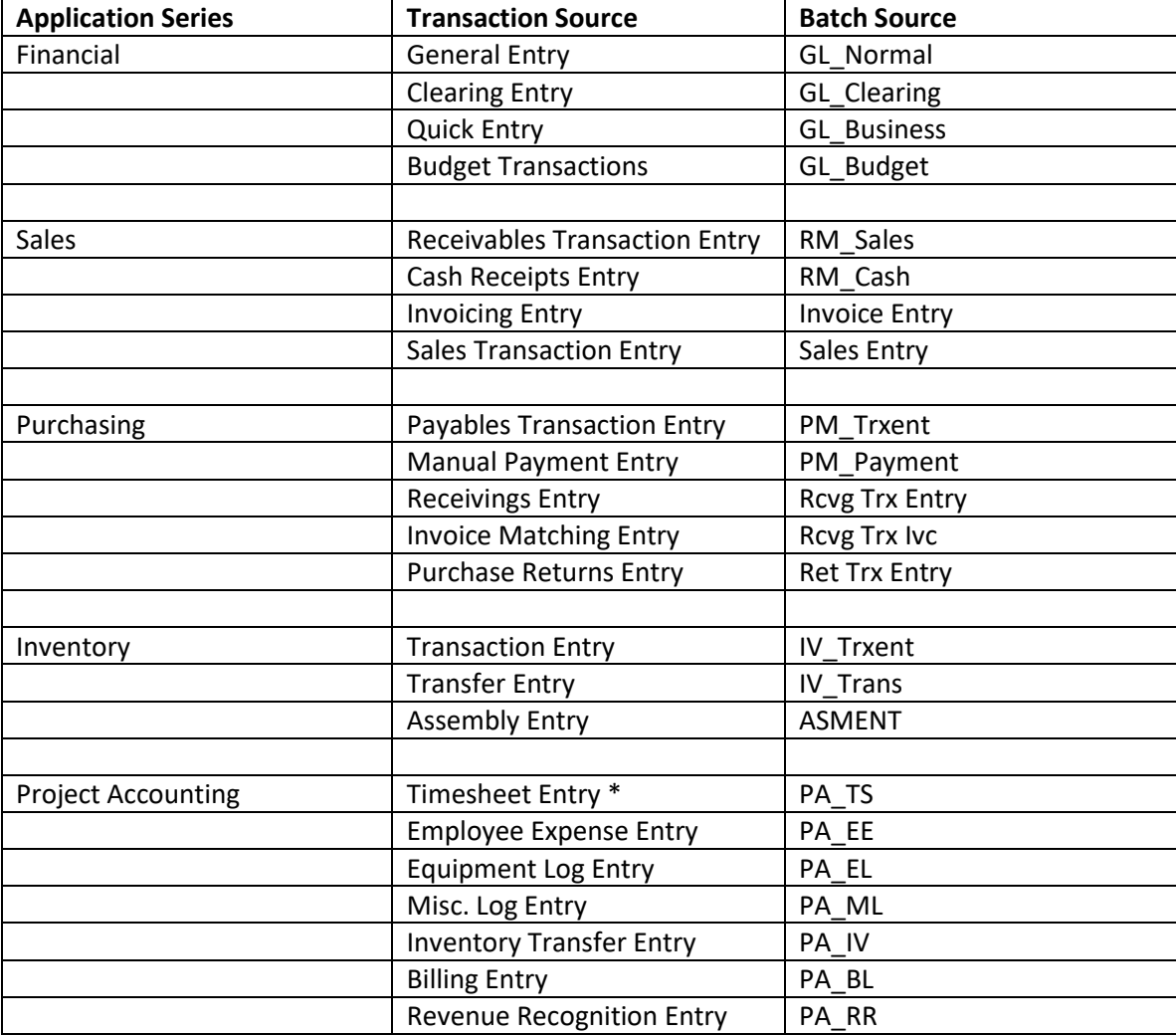

\* Project Accounting Timesheet Entry is not posted to payroll when posted from Batch Posting Service Toolkit.

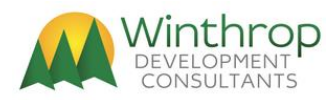

#### **Testing in Microsoft Dynamics GP**

A testing window can be opened in Microsoft Dynamics GP to test the retrieval and posting of Batches. Use Shortcuts to add the following window:

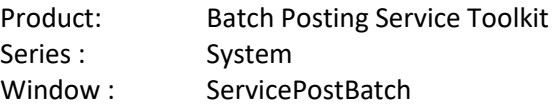

Build 10 adds a second testing window can be opened in Microsoft Dynamics GP to test the creation, getting, updating and deletion of Batches. Use Shortcuts to add the following window:

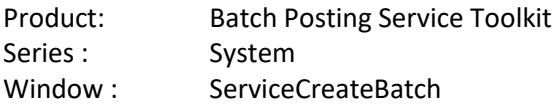

Build 14 adds a third testing window can be opened in Microsoft Dynamics GP to test the transferring of Sales Transaction Entry Batches. Use Shortcuts to add the following window:

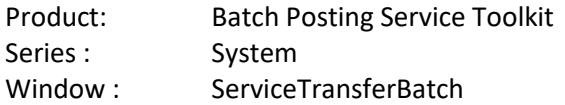

#### **Calling from Service Based Architecture**

Be aware that posting a batch with a large number of transactions or with transactions with a large number of lines can take time to process. If the batch takes too longer to process the web service call might timeout and the batch posting may be incomplete.

It is highly recommended to make sure that all batches can be posted within 10 minutes to avoid timeout issues.

You will need to also increase the SendTimeout setting in the GP Configuration Database and restart the server. The following SQL Statement will increase the Timeout to 10 minutes.

UPDATE [GPCONFIGURATION].[dbo].[SBAAppSetting] SET Value='00:10:00' WHERE [Key] = 'SendTimeout'

See this BPST Portal [\(https://winthropdc.com/BPST\)](https://winthropdc.com/BPST) article for help getting SBA functional:

[https://winthropdc.wordpress.com/2020/02/19/bpst-getting-service-based-architecture-sba](https://winthropdc.wordpress.com/2020/02/19/bpst-getting-service-based-architecture-sba-working/)[working/](https://winthropdc.wordpress.com/2020/02/19/bpst-getting-service-based-architecture-sba-working/)

#### **Services Available**

Following are three sections for how the services can be called as Web Services, from Visual Studio or from Dexterity.

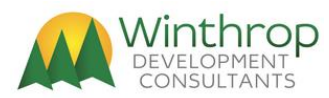

#### **Web Services Available**

Below is a list of the web services available to be called from the Batches object (for Version 14.0 or later only).

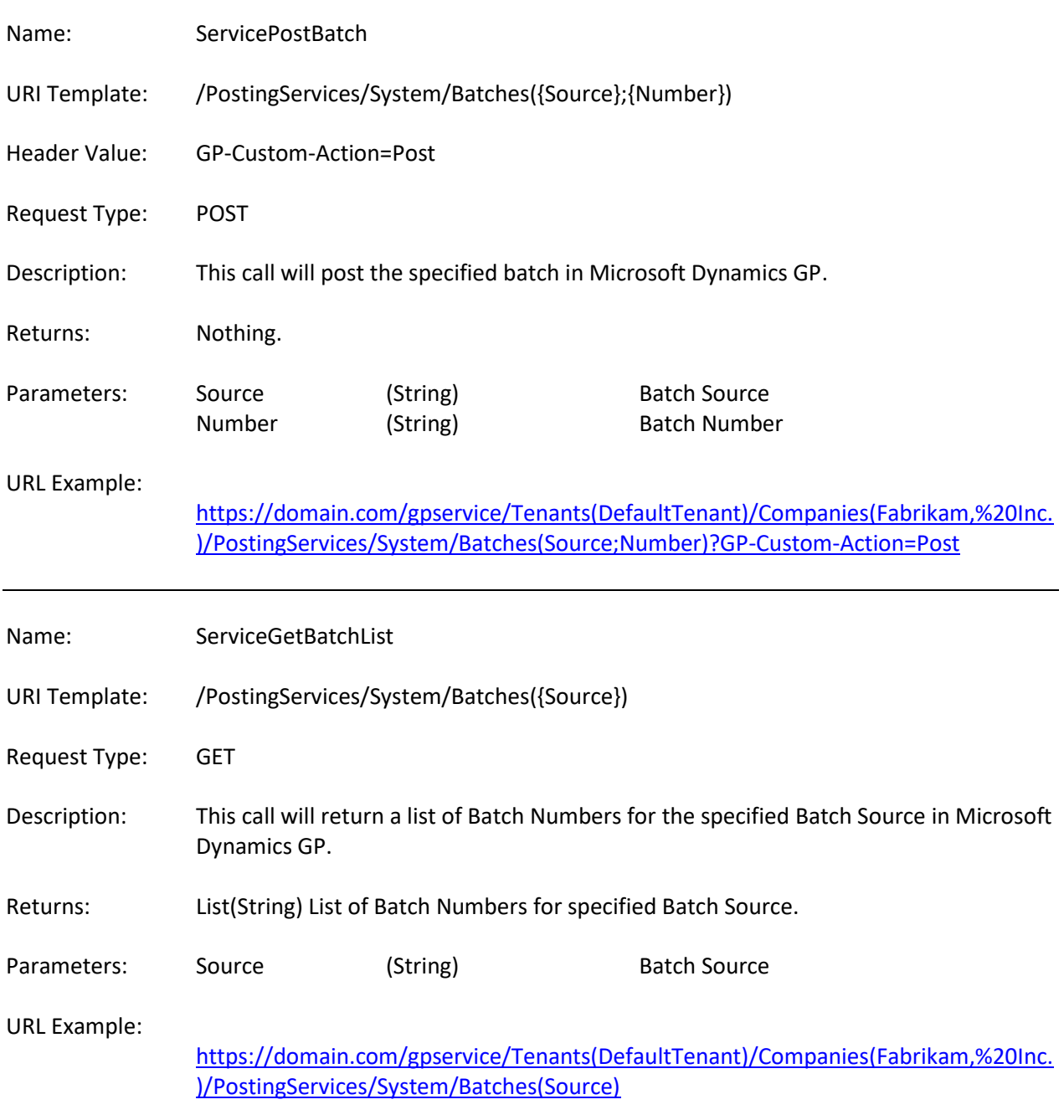

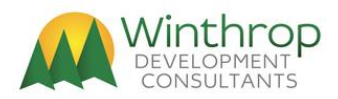

# **Web Services Available (Build 10 onwards)**

Below is a list of the web services available from Build 10 onwards to be called from the Batches object (for Version 14.0 or later only).

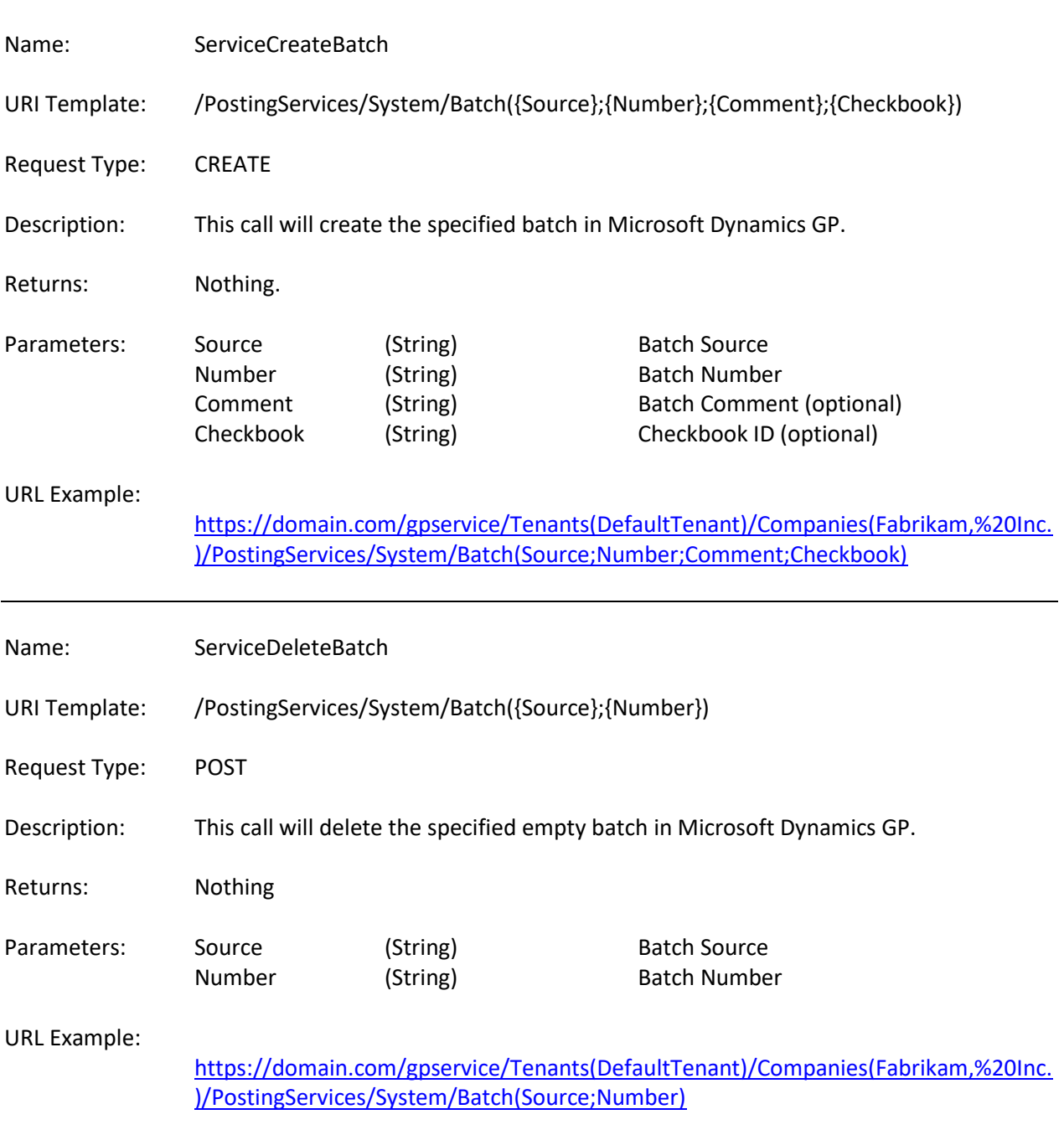

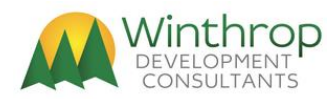

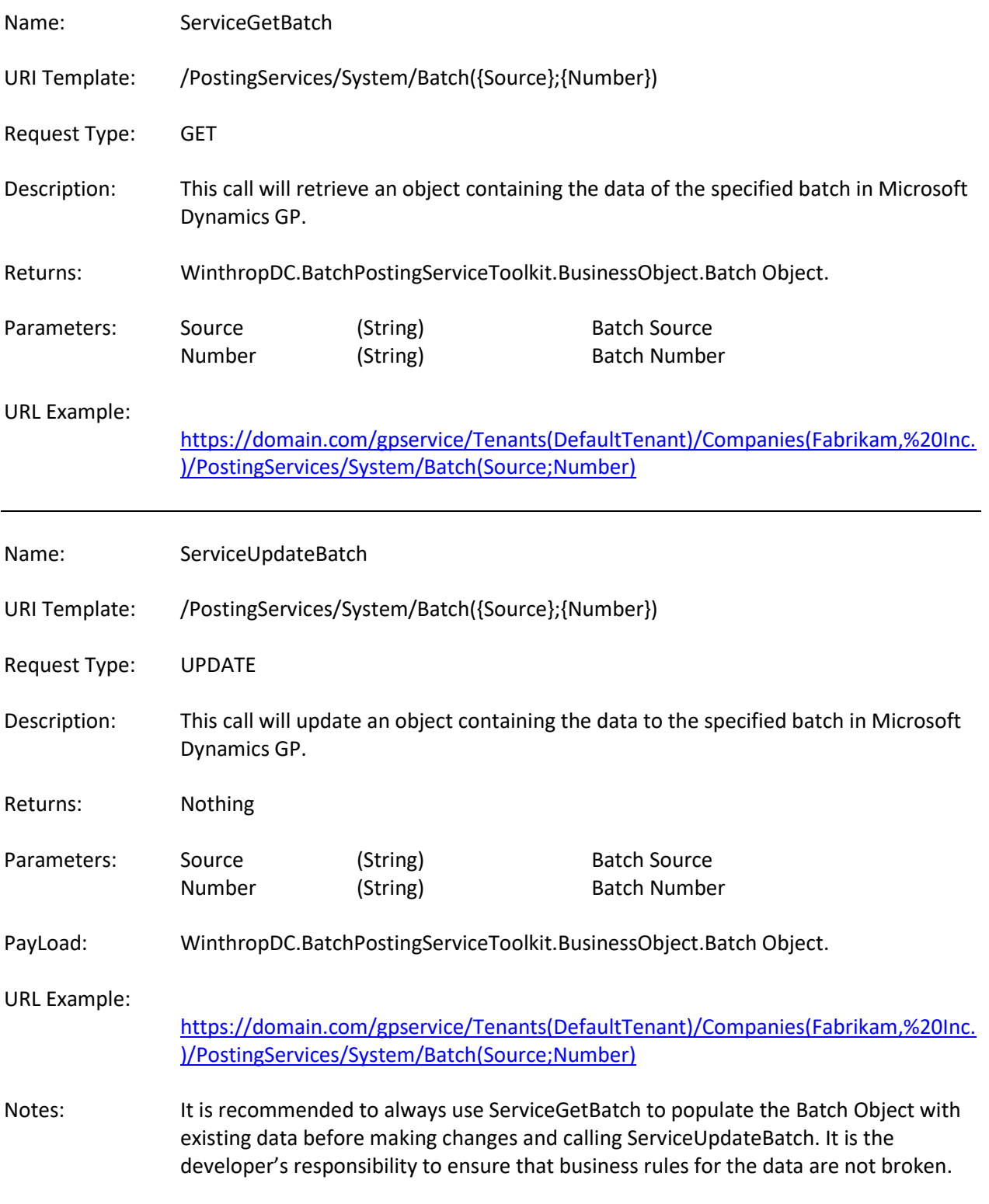

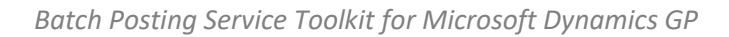

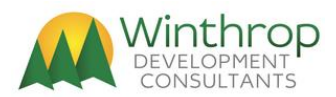

# **Web Services Available (Build 14 onwards)**

Below is a list of the web services available to be called from the SOPBatches object (for Version 18.2 or later only).

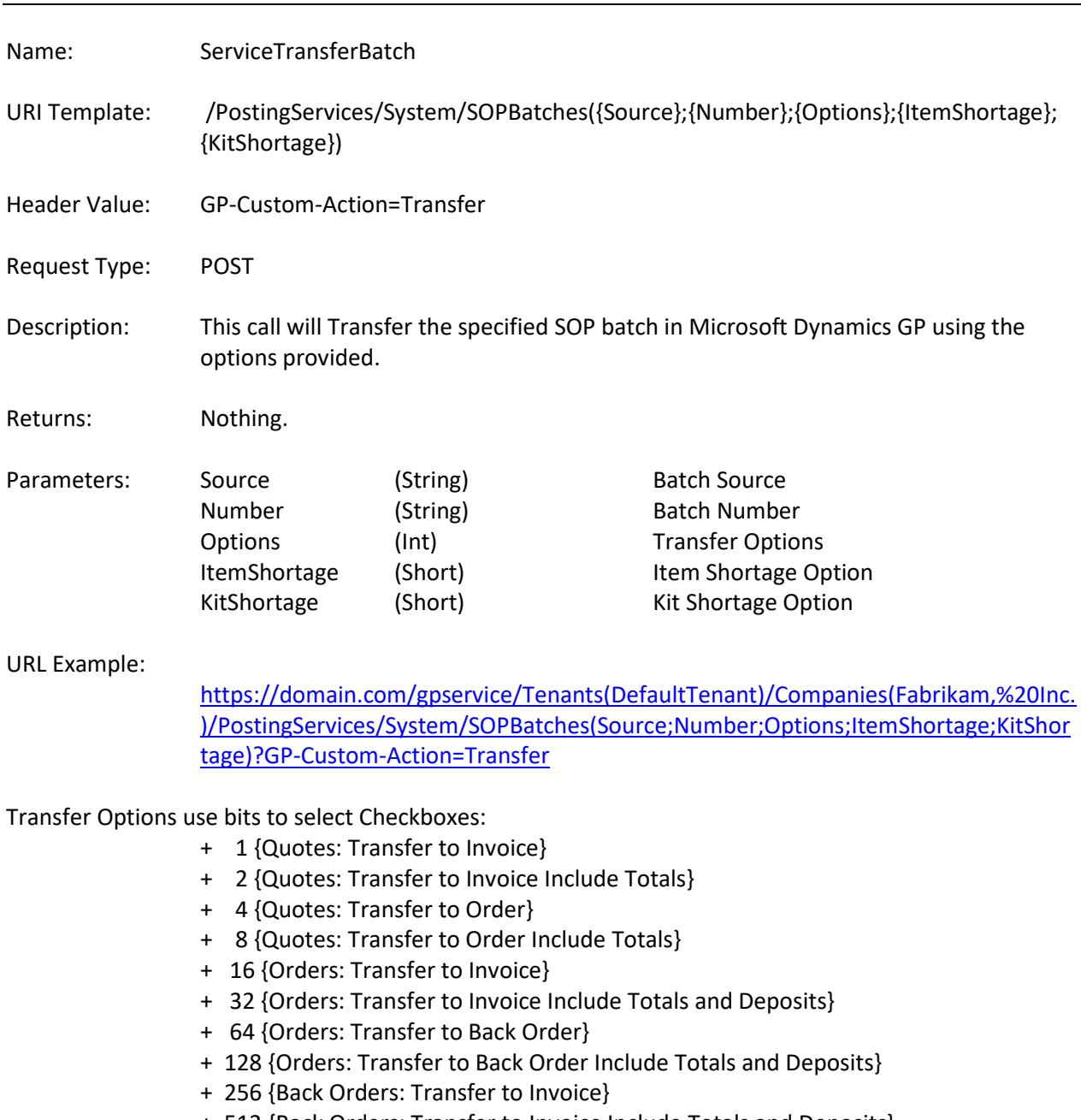

- + 512 {Back Orders: Transfer to Invoice Include Totals and Deposits}
- + 1024 {Back Orders: Transfer to Order}
- + 2048 {Back Orders: Transfer Order Include Totals and Deposits}
- + 4096 {Invoices: Transfer to Back Order}
- + 8192 {Invoices: Transfer to Back Order Include Totals}

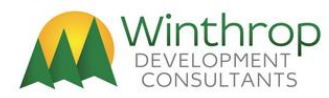

Item Shortage Options:

- 1 = Override Shortage
- 2 = Sell Balance
- 3 = Back Order Balance
- 4 = Back Order All
- 5 = Cancel Balance
- 6 = Cancel All
- 7 = None

#### Kit Shortage Options:

- 1 = Override Shortage
- 2 = Sell Balance
- 3 = Back Order All
- 4 = Cancel All
- $5 = None$
- 6 = Allocate Available Components

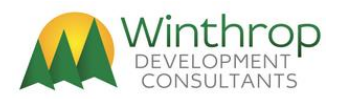

#### **Visual Studio Calls Available**

Below is a list of the Visual Studio calls available to be called in the PostingServices object. Note different parameters for some calls for versions 12.0 and earlier.

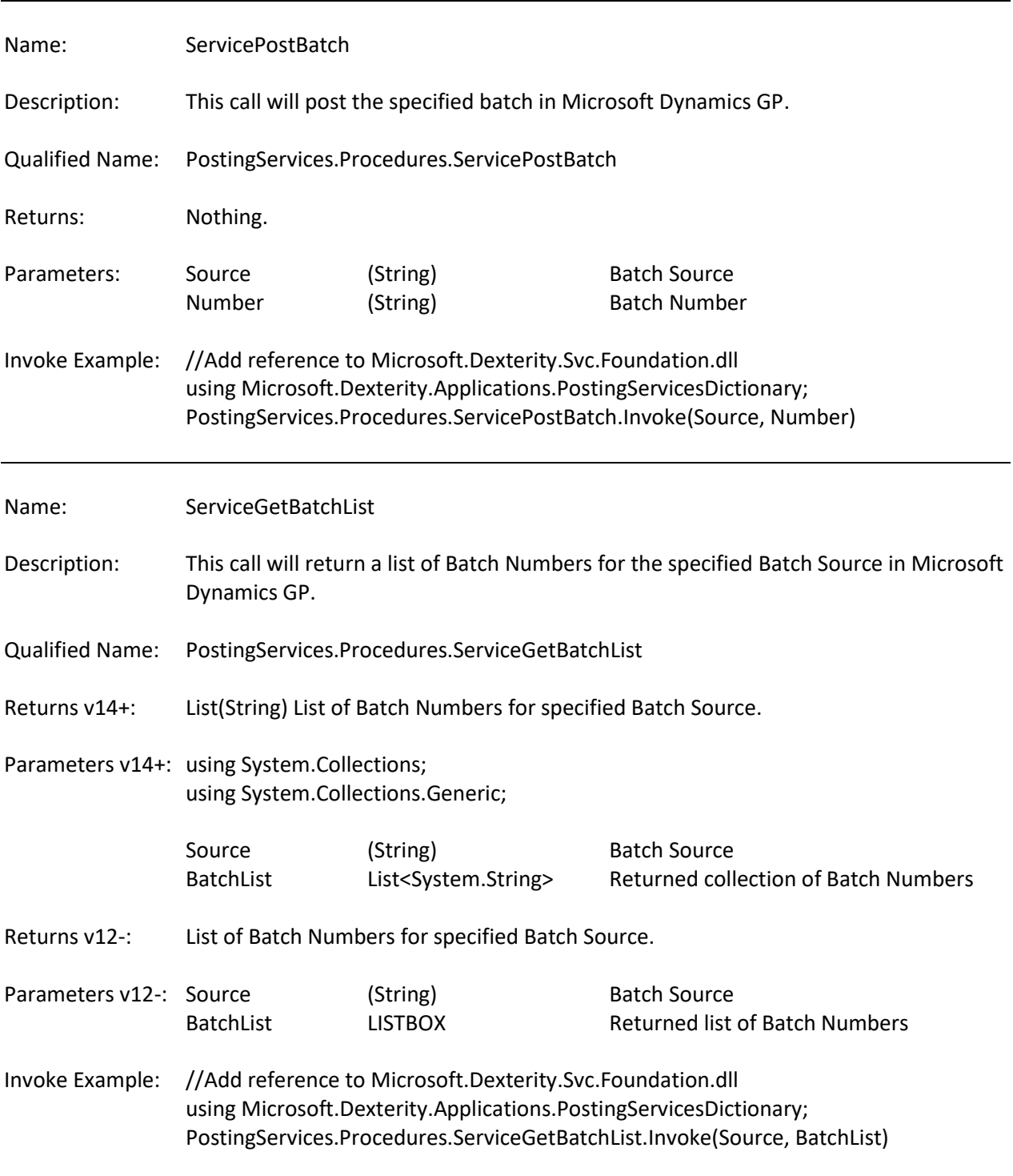

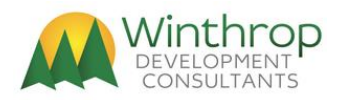

# **Visual Studio Calls Available (Build 10 onwards)**

Below is a list of the Visual Studio calls available to be called in the PostingServices object from Build 10 onwards. Note different parameters for some calls for versions 12.0 and earlier.

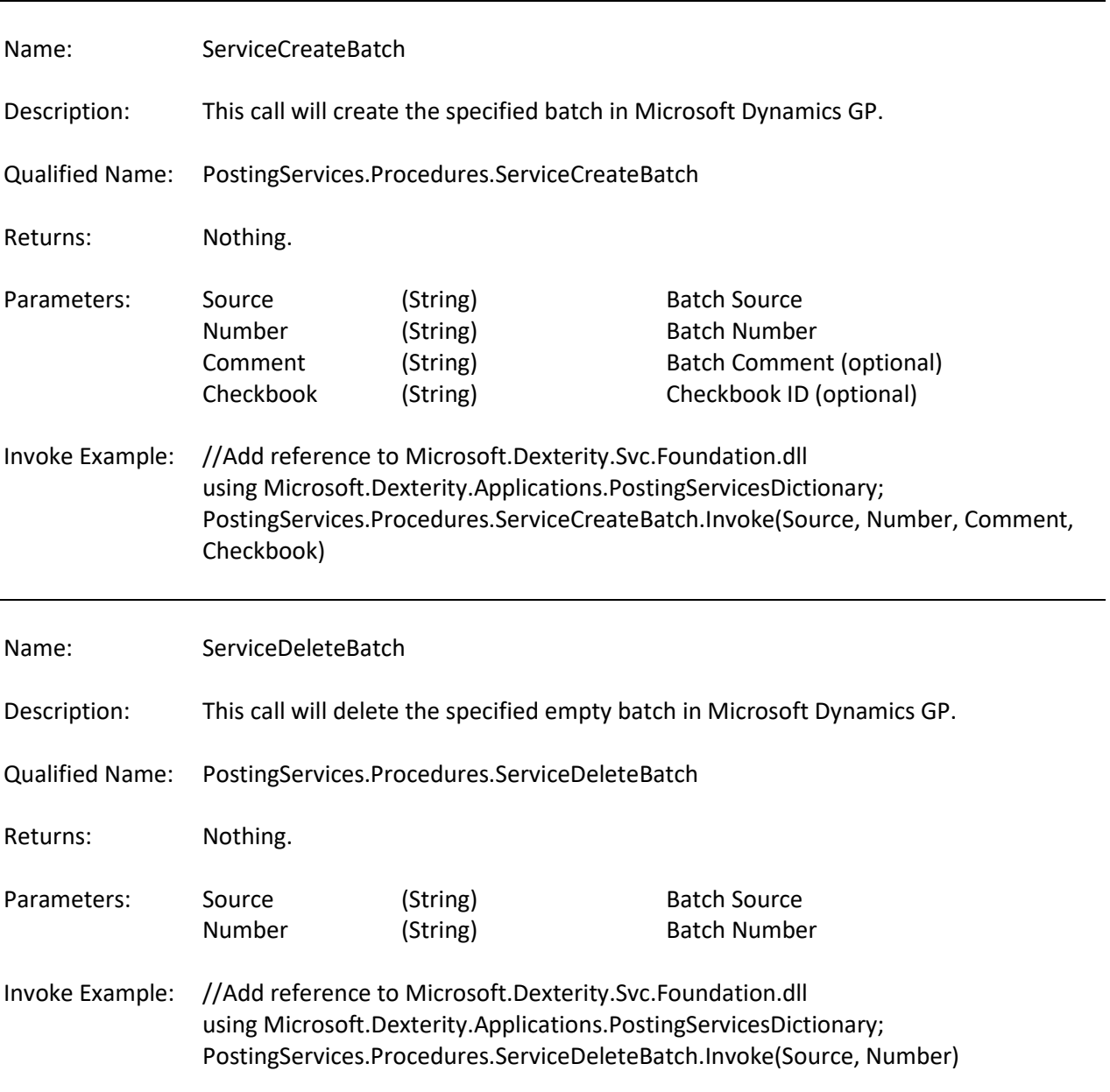

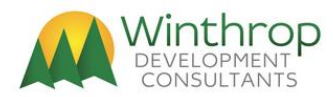

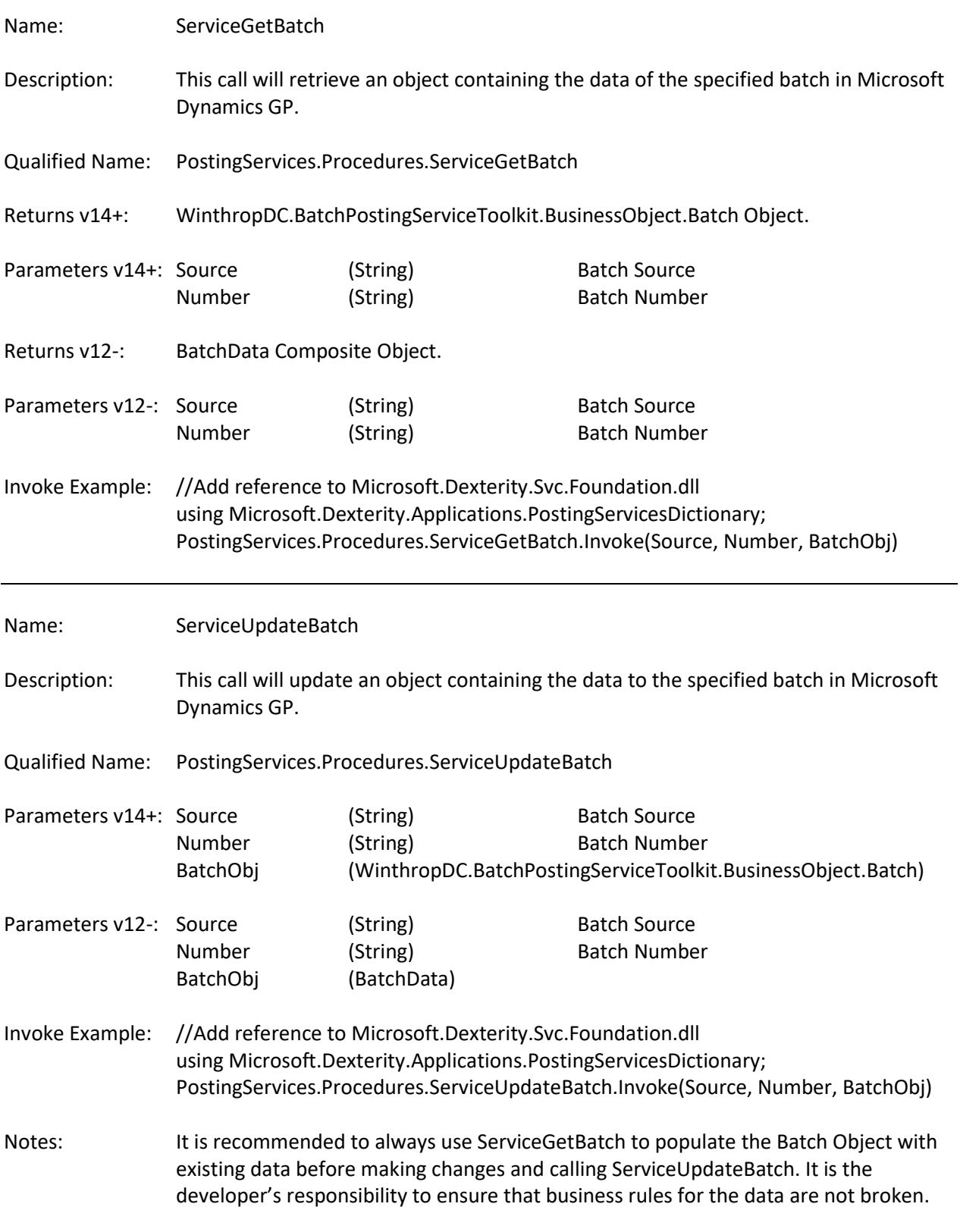

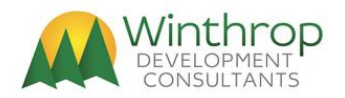

# **Visual Studio Calls Available (Build 14 onwards)**

Below is a list of the Visual Studio calls available to be called in the PostingServices object from Build 14 onwards (for Version 18.2 or later only).

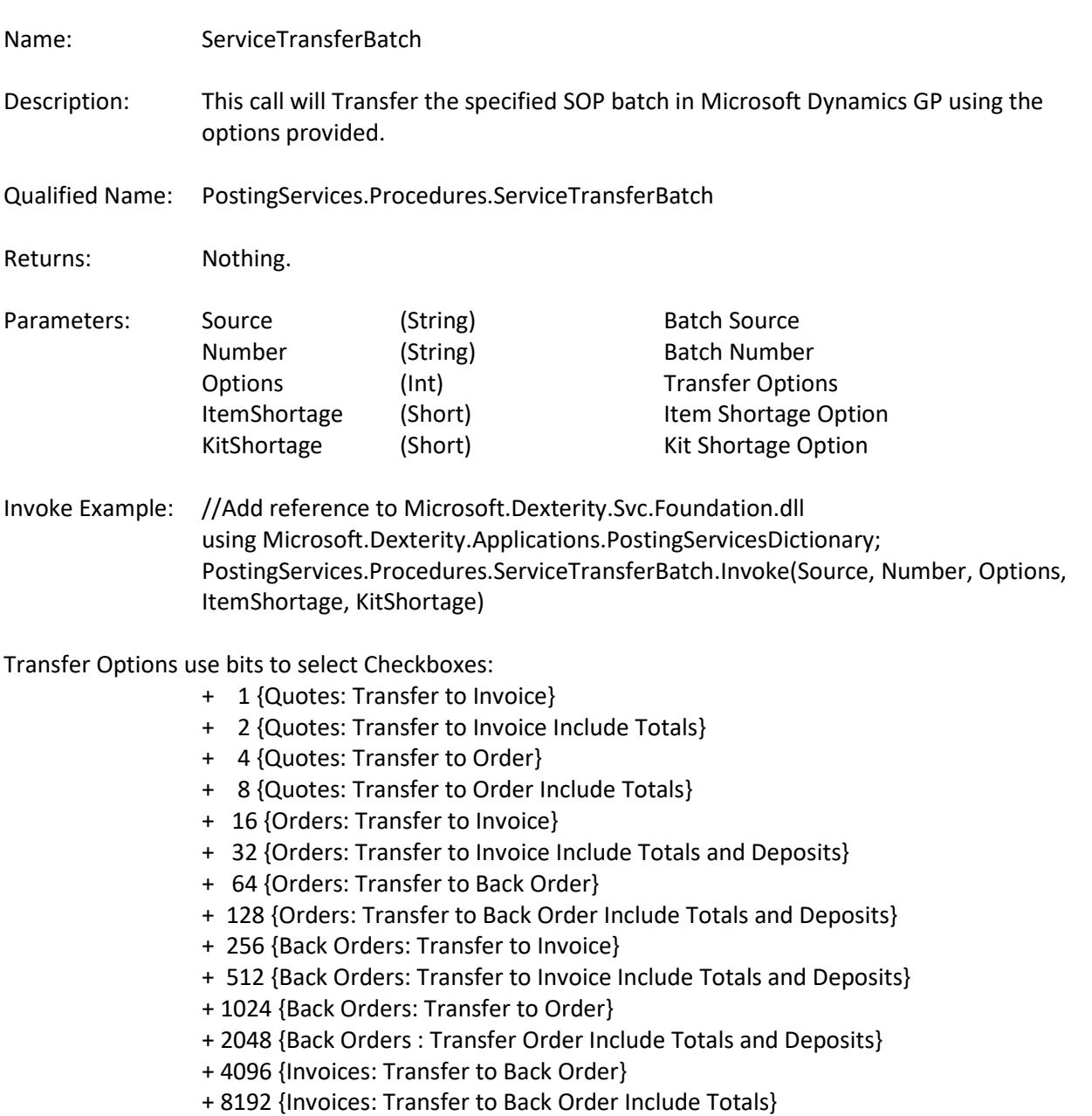

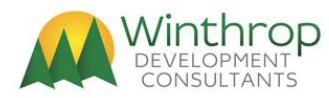

Item Shortage Options:

- 1 = Override Shortage
- 2 = Sell Balance
- 3 = Back Order Balance
- 4 = Back Order All
- 5 = Cancel Balance
- 6 = Cancel All
- 7 = None

#### Kit Shortage Options:

- 1 = Override Shortage
- 2 = Sell Balance
- 3 = Back Order All
- 4 = Cancel All
- $5 = None$
- 6 = Allocate Available Components

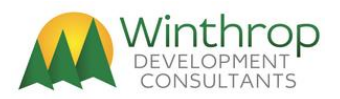

# **Dexterity Calls Available**

Below is a list of the Visual Studio calls available to be called from the PostingServices object. Note different parameters for some calls for versions 12.0 and earlier.

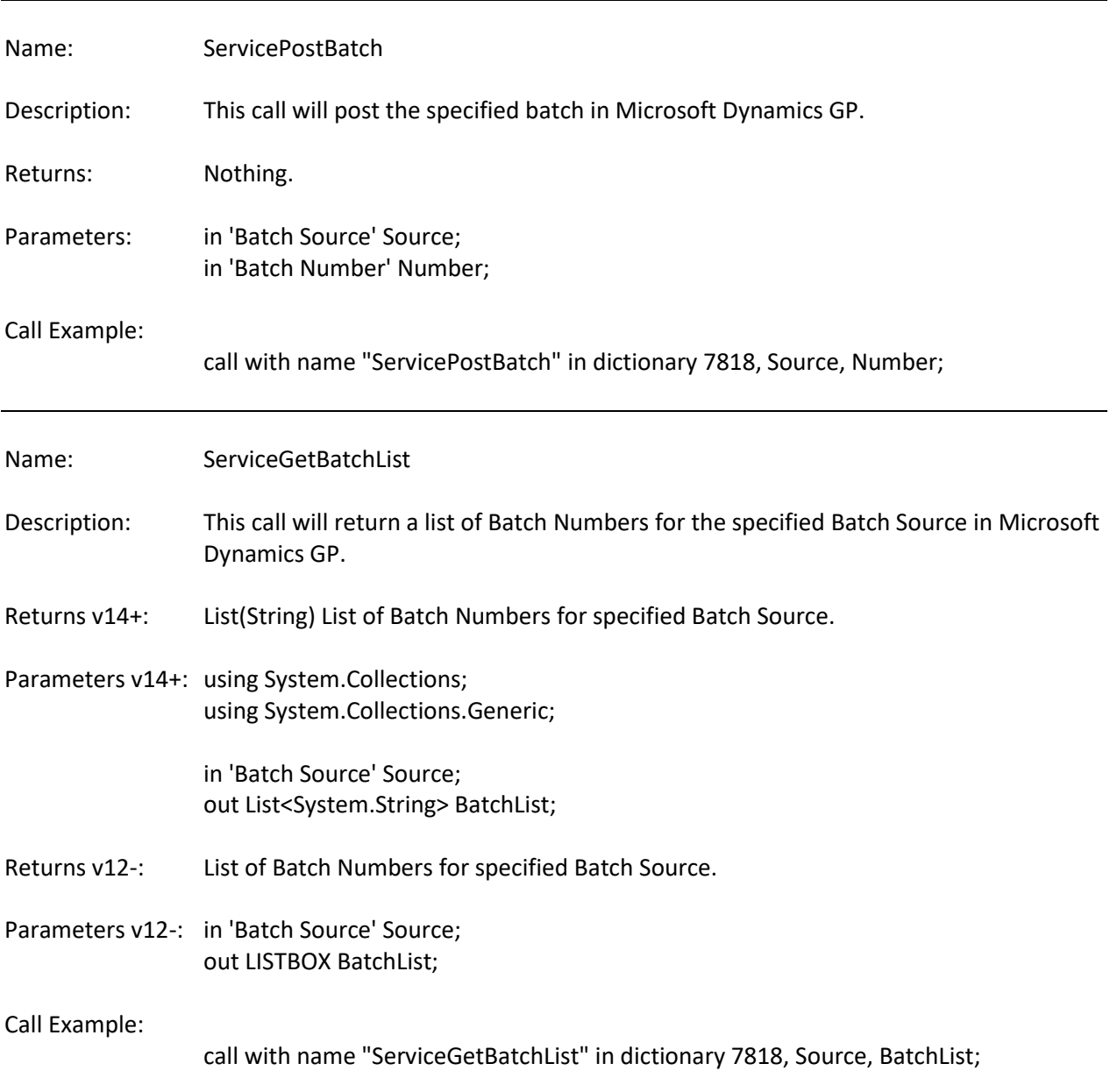

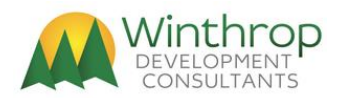

# **Dexterity Calls Available (Build 10 onwards)**

Below is a list of the Visual Studio calls available to be called from the PostingServices object from Build 10 onwards. Note different parameters for some calls for versions 12.0 and earlier.

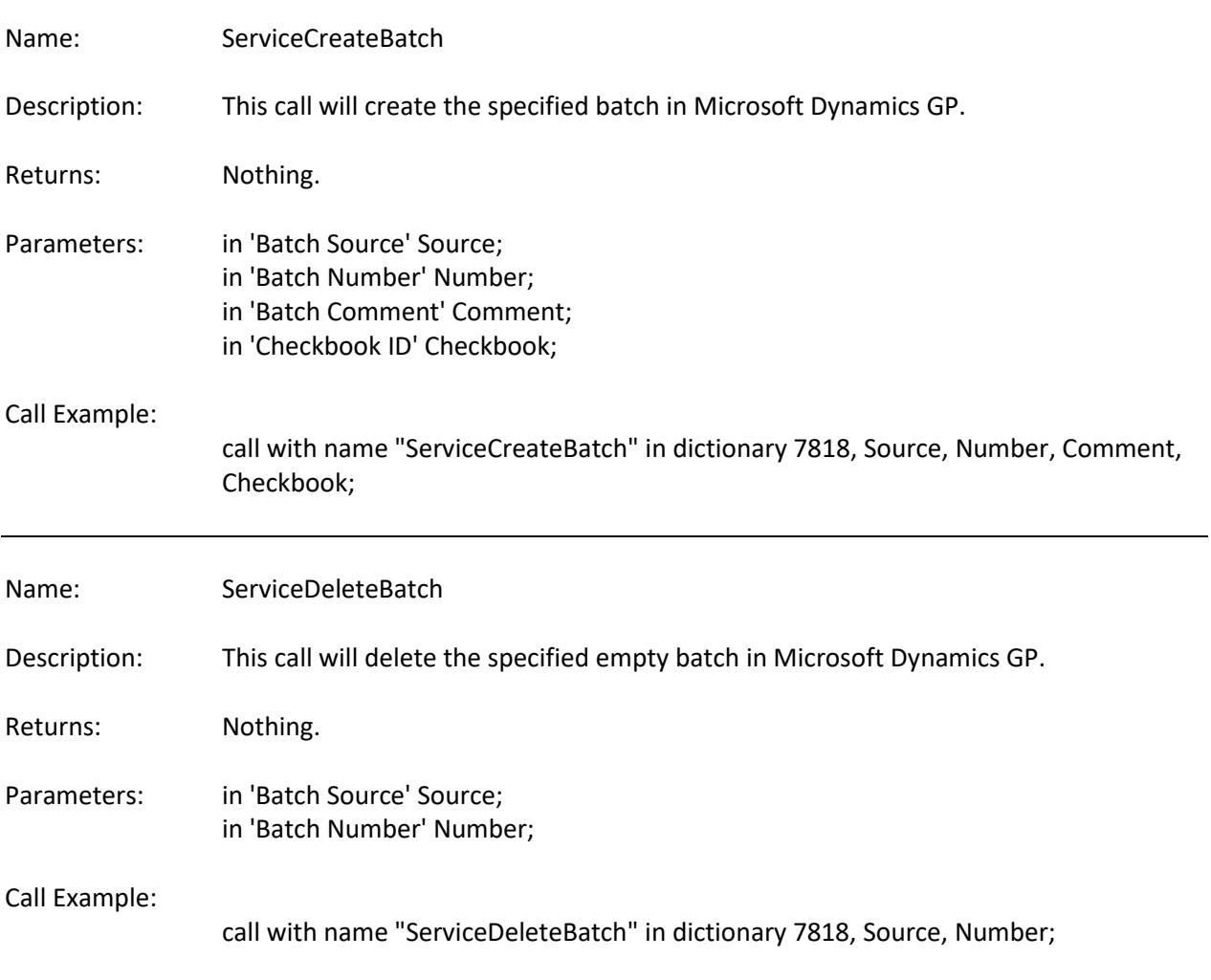

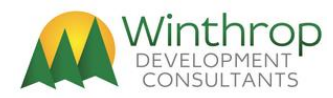

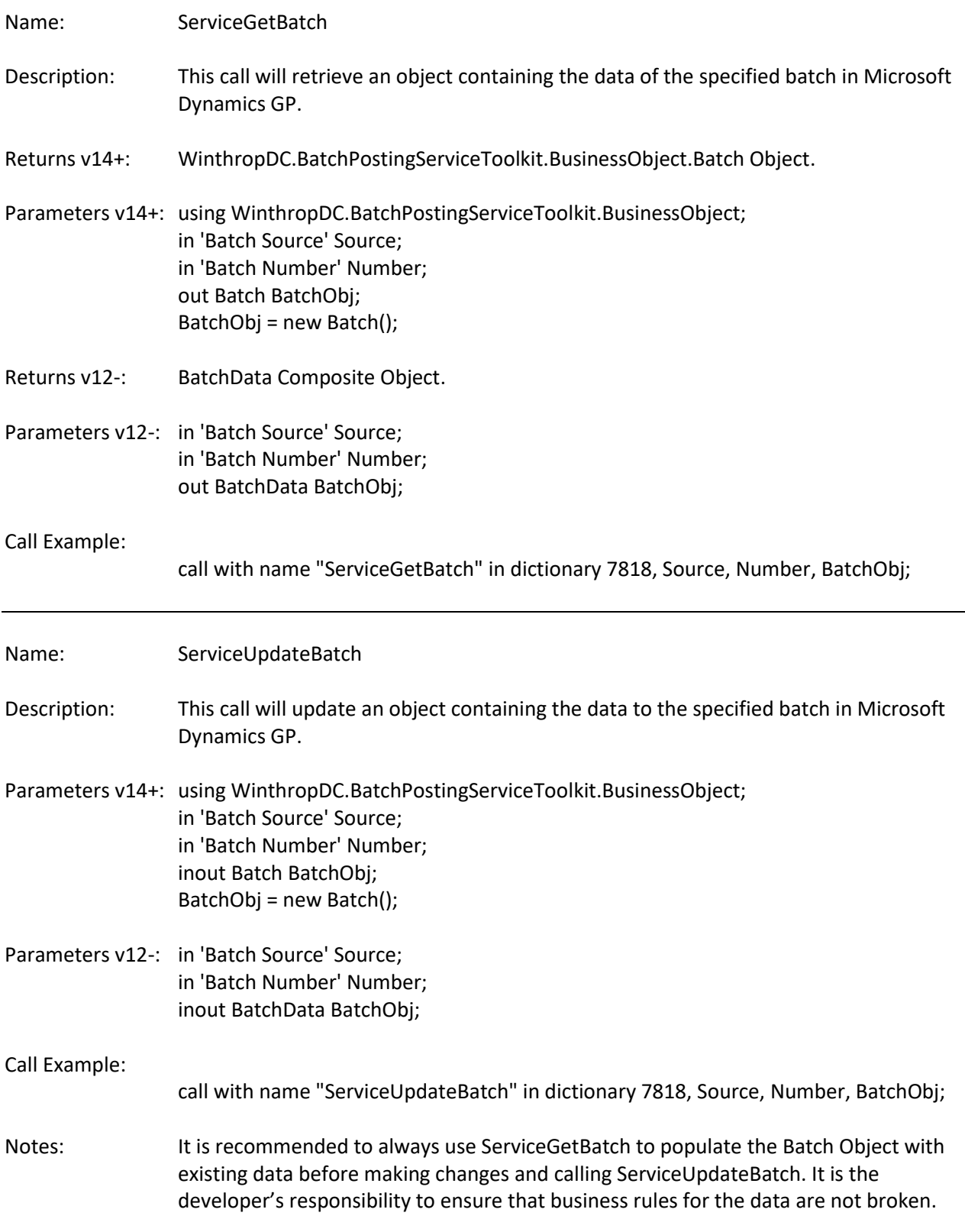

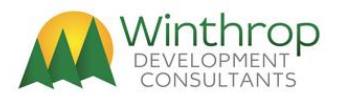

# **Dexterity Calls Available (Build 14 onwards)**

Below is a list of the Visual Studio calls available to be called from the PostingServices object from Build 14 onwards (for Version 18.2 or later only).

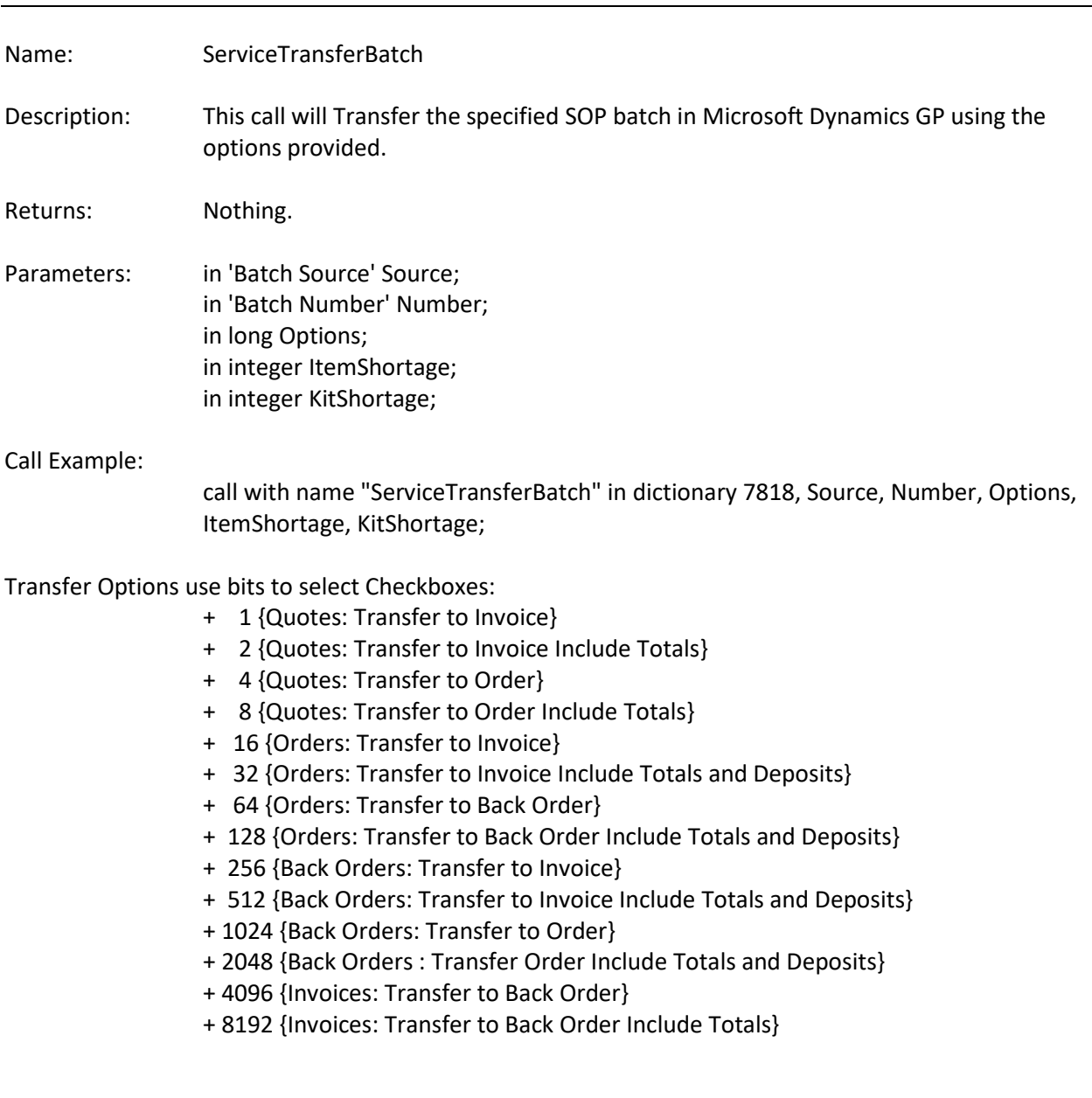

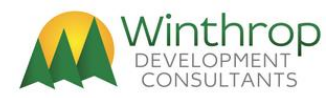

Item Shortage Options:

- 1 = Override Shortage
- 2 = Sell Balance
- 3 = Back Order Balance
- 4 = Back Order All
- 5 = Cancel Balance
- 6 = Cancel All
- 7 = None

#### Kit Shortage Options:

- 1 = Override Shortage
- 2 = Sell Balance
- 3 = Back Order All
- 4 = Cancel All
- $5 = None$
- 6 = Allocate Available Components

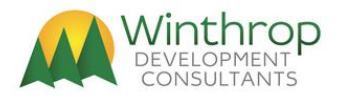

# **Legal Disclaimer**

The information contained in this document represents the current view of Winthrop Development Consultants (Winthrop) on the issues discussed as of the date of publication. Because Winthrop must respond to changing market conditions, it should not be interpreted to be a commitment on the part of Winthrop, and Winthrop cannot guarantee the accuracy of any information presented after the date of publication.

This document is for informational purposes only. WINTHROP MAKES NO WARRANTIES, EXPRESS OR IMPLIED, AS TO THE INFORMATION IN THIS DOCUMENT.

Complying with all applicable copyright laws is the responsibility of the user. Without limiting the rights under copyright, no part of this document may be reproduced, stored in or introduced into a retrieval system, or transmitted in any form or by any means (electronic, mechanical, photocopying, recording, or otherwise), or for any purpose, without the express written permission of Winthrop Development Consultants.

Winthrop may have patents, patent applications, trademarks, copyrights, or other intellectual property rights covering subject matter in this document. Except as expressly provided in any written license agreement from Winthrop, the furnishing of this document does not give you any license to these patents, trademarks, copyrights, or other intellectual property.

Copyright © 2014-2024, Winthrop Development Consultants. All rights reserved.

The names of actual companies and products mentioned herein may be the trademarks of their respective owners.

\*\* End of document - PostServ.doc - DM - 15 April 2024 \*\*